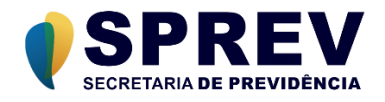

# **CADPREV – Ente Local Aplicativo Desktop**

# **Manual do Usuário**

**Cadastro de Acordos de Parcelamento**

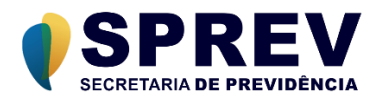

# Índice

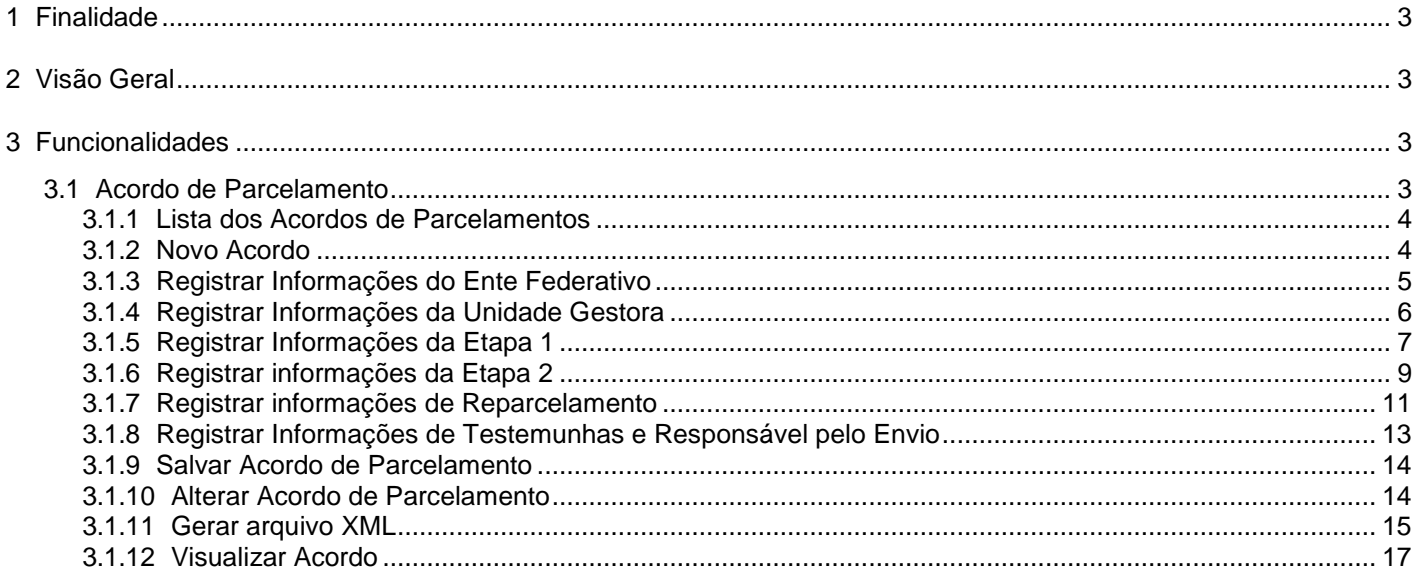

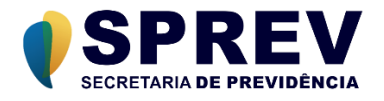

# <span id="page-2-0"></span>**1 Finalidade**

Este documento tem como objetivo apresentar o Manual do Usuário para o Módulo CADPREV–Ente Local (Módulo *Desktop*) do Sistema CADPREV – Sistema de Cadastro de Regimes Próprios de Previdência Social.

## <span id="page-2-1"></span>**2 Visão Geral**

O **CADPREV–Ente Local** é um aplicativo Desktop desenvolvido com tecnologia Java, contendo funcionalidades para permitir que o Ente Federativo possa cadastrar e gerar os demonstrativos (captação de dados) que alimentará o Sistema CADPREV na Subsecretaria de Regimes Próprios de Previdência Social (SRPPS) da Secretaria de Previdência do Ministério da Economia, estando disponível os seguintes demonstrativos contemplados pelo Sistema CADPREV: o Demonstrativo de Políticas de Investimentos (DPIN), o Demonstrativo das Aplicações e Investimentos dos Recursos (DAIR), Demonstrativo de Informações Previdenciárias e Repasses (DIPR) e Demonstrativo de Resultado de Avaliação Atuarial (DRAA) além do Cadastro de Acordos de Parcelamento.

**O presente manual aborda especificamente as funcionalidades referentes ao Cadastramento e Cálculos de Acordos de Parcelamentos, dentro dos recursos oferecidos pelo Sistema CADPREV.**

#### <span id="page-2-2"></span>**3 Funcionalidades**

#### <span id="page-2-3"></span>**3.1 Acordo de Parcelamento**

Caminho: Acordo de Parcelamento (Figura 3.1.a)

A opção "Acordo de Parcelamento", é responsável pela inclusão, alteração, consulta e visualização de acordos de parcelamento e confissões de débitos previdenciários.

Ao cadastrar um novo acordo de parcelamento, o usuário deverá fornecer as seguintes informações:

- Dados do Ente e do seu Representante Legal;
- Dados da Unidade Gestora e do seu Representante Legal;
- Parcelamento;
- Reparcelamento;
- Dados das testemunhas;
- Dados do Responsável pelo Envio;

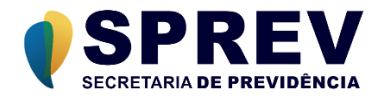

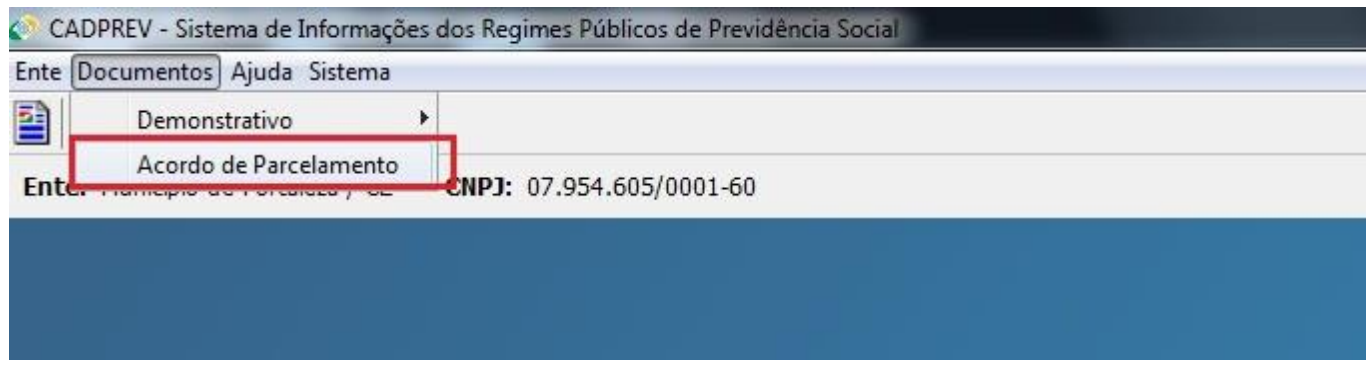

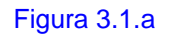

## <span id="page-3-0"></span>**3.1.1 Lista dos Acordos de Parcelamentos**

#### Caminho: Acordo de Parcelamento (Figura 4.4.1.a)

A partir desse formulário, o usuário poderá incluir um novo acordo manualmente, através da opção "Novo Acordo", ou através da importação de um acordo previamente cadastrado, através da opção "Importar XML". O usuário também poderá alterar, gerar um arquivo XML ou visualizar um acordo de parcelamento previamente cadastrado.

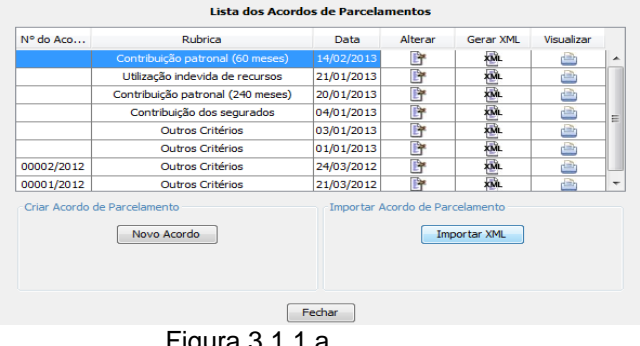

Figura 3.1.1.a

#### <span id="page-3-1"></span>**3.1.2 Novo Acordo**

Caminho: Acordo de Parcelamento → Novo Acordo (Figura 3.1.2.a)

A partir desse formulário, o usuário poderá incluir um novo acordo manualmente, através da opção "Novo Acordo", ou através da importação de um acordo previamente cadastrado, através da opção "Importar XML". O usuário também poderá alterar, gerar arquivos XML ou visualizar um acordo de parcelamento previamente cadastrado.

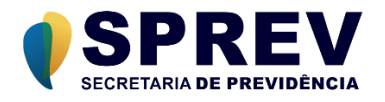

| $N^{\circ}$ do Aco | Rubrica                                     | Data       | Alterar                         | Gerar XML    | Visualizar |   |
|--------------------|---------------------------------------------|------------|---------------------------------|--------------|------------|---|
|                    | Contribuição patronal (60 meses)            | 14/02/2013 | 畔                               | XМ.          | ė          | ▴ |
|                    | Utilização indevida de recursos             | 21/01/2013 | 畔                               | KÜL.         | è          |   |
|                    | Contribuição patronal (240 meses)           | 20/01/2013 | P                               | XML          | ê          |   |
|                    | Contribuição dos segurados                  | 04/01/2013 | ľ                               | XML          | ė          | Ξ |
|                    | Outros Critérios                            | 03/01/2013 | ŀ                               | KML.         | ê          |   |
|                    | Outros Critérios                            | 01/01/2013 | ľ                               | 凾            | è          |   |
| 00002/2012         | Outros Critérios                            | 24/03/2012 | ľ                               | XML          | ė          |   |
| 00001/2012         | Outros Critérios                            | 21/03/2012 | ľ۲                              | <b>XML</b>   | dh         | ٠ |
|                    | Criar Acordo de Parcelamento<br>Novo Acordo |            | Importar Acordo de Parcelamento | Importar XML |            |   |

Figura 3.1.2.a

Ao selecionar a opção "Novo Acordo", o sistema exibirá o formulário para cadastramento dos dados do acordo de parcelamentos. Este formulário é dividido nas seguintes guias:

- Ente;
- Unidade Gestora;
- Acordo de Parcelamento Etapa 1;
- Acordo de Parcelamento Etapa 2;
- Reparcelamento;
- Testemunhas e responsável pelo envio;

#### <span id="page-4-0"></span>**3.1.3 Registrar Informações do Ente Federativo**

*Caminho: Acordo de Parcelamento → Novo Acordo → Ente (Figura 3.1.3.a)*

A guia "Ente" é utilizada para o registro dos dados do ente federativo e de seu representante legal.

Após preencher os dados do ente federativo, o usuário deverá informar o CPF do representante legal e

selecionar a opção pesquisar (botão  $\boxed{1}$ ). O sistema buscará as informações relativas ao representante legal, caso possua registro, suas informações serão exibidas e o usuário poderá realizar as correções necessárias. Caso não possua registro, os campos serão habilitados para que o usuário realize seu cadastramento.

Os campos precedidos por asterisco (\*) são de preenchimento obrigatório.

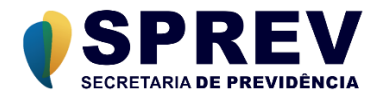

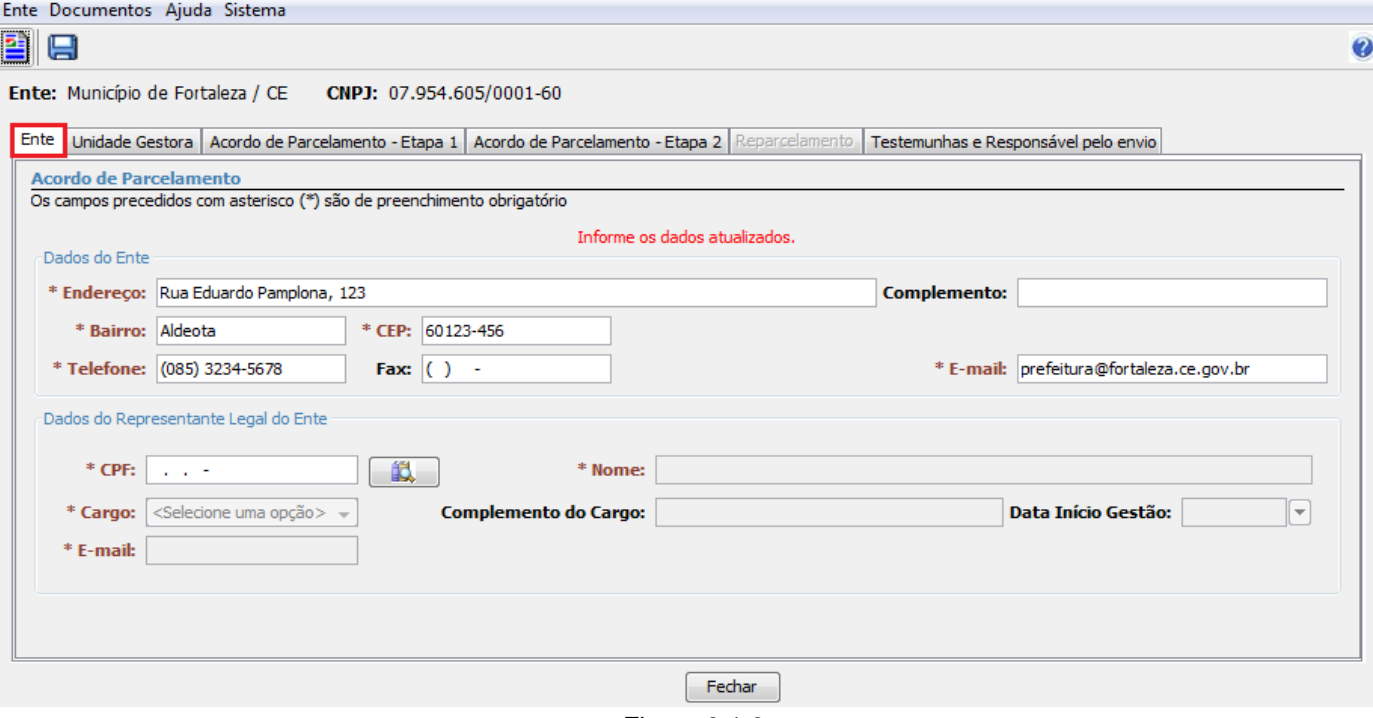

#### Figura 3.1.3.a

#### <span id="page-5-0"></span>**3.1.4 Registrar Informações da Unidade Gestora**

Caminho: Acordo de Parcelamento → Novo Acordo → Unidade Gestora (Figura 3.1.4.a)

A guia "Unidade Gestora", é utilizada para o registro dos dados da unidade gestora, de seu representante legal e do gestor de recursos.

O usuário deverá informar o CNPJ da unidade gestora e selecionar a opção pesquisar (botão  $\left|\frac{dS}{dr}\right|$ ). O sistema buscará as informações relativas a unidade gestora, caso possua registro, suas informações serão exibidas e o usuário poderá realizar as correções necessárias. Caso não possua registro, os campos serão habilitados para que o usuário realize seu cadastramento.

O usuário deverá informar o CPF do representante legal da unidade gestora e selecionar a opção pesquisar

(botão  $[1]$ ). O sistema buscará as informações relativas ao representante, caso possua registro, suas informações serão exibidas e o usuário poderá realizar as correções necessárias. Caso não possua registro, os campos serão habilitados para que o usuário realize seu cadastramento.

Os campos precedidos por asterisco (\*) são de preenchimento obrigatório.

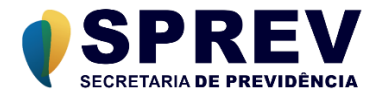

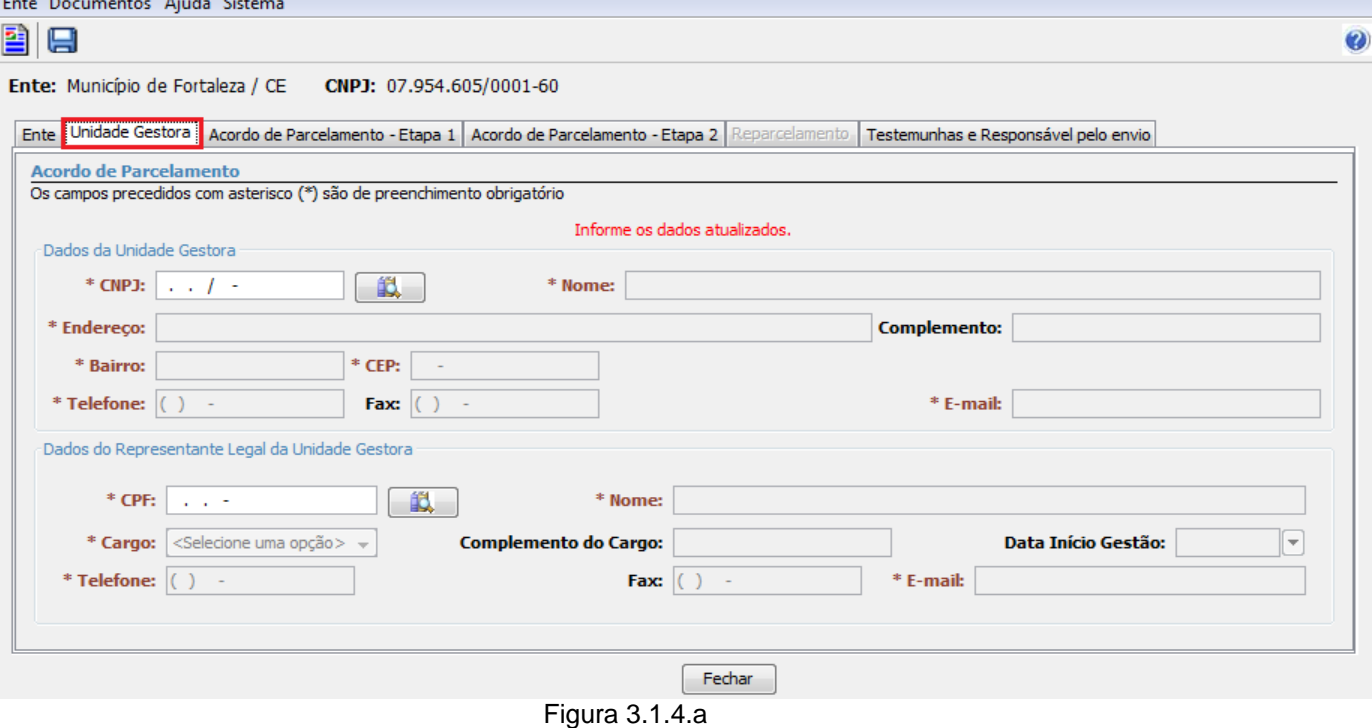

#### <span id="page-6-0"></span>**3.1.5 Registrar Informações da Etapa 1**

*Caminho: Acordo de Parcelamento → Novo Acordo → Acordo de Parcelamento – Etapa 1 (Figura 3.1.5.a)*

A guia "Acordo de Parcelamento – Etapa 1", é utilizada para registrar as principais informações do acordo de parcelamento.

O primeiro passo dessa guia, é informar se trata-se de retificação de termo cadastrado ou não. Em seguida, se os dados referem-se a um Termo de Acordo de Parcelamento, Termo de Acordo de Reparcelamento, ou ainda um Cadastramento de Termo de Acordo Celebrado até 2012. É necessário também Identificar o parcelamento: se o termo abrangerá o débito total levantado no DIPR para com o instituto ou se será separado por órgãos, bem como se há ou não segregação de massas e a qual plano aquele termo refere-se. Com base nessas informações, o sistema poderá exibir ou esconder campos de preenchimento obrigatórios ou opcionais ao formulário.

Ao selecionar a opção "Termo do Acordo de Parcelamento" o sistema habilita a maioria dos campos, que quando sinalizados com asterisco, são de preenchimento obrigatório. A aba "Acordo de Parcelamento – Etapa 2" fica habilitada.

Selecionando a opção "Termo do Acordo de Reparcelamento" o sistema desabilita muitos campos, porém novamente, os sinalizados com asterisco são de preenchimento obrigatório. Aqui, a aba "Reparcelamento" será habilitada, e a aba "Acordo de Parcelamento – Etapa 2" ficará desabilitada.

Já na opção "Cadastramento de Termo de Acordo celebrado até 2012" o sistema desabilitará a maioria dos campos. Aqui aparece um novo campo: "Valor Consolidado". Novamente, todos os campos marcados com asterisco são de preenchimento obrigatório. As abas "Acordo de Parcelamento – Etapa 2" e "Reparcelamento" serão desabilitadas.

Em todos os casos, o campo "Número do Acordo" ficará habilitado apenas quando tratar-se de retificação de termos já processados.

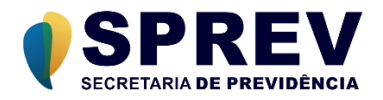

Um Acordo de parcelamento terá, obrigatoriamente apenas uma rubrica, e poderá ser uma dentre as seguintes:

- Contribuição Patronal
- Contribuição Patronal (200 meses)
- Contribuição dos Segurados (200 meses)
- Utilização indevida de recursos (200 meses)
- Outros Critérios

Quando o tipo da rubrica for "Outros Critérios", o usuário obrigatoriamente deverá preencher o campo "Descrição da Rubrica". Na lista de índices presente nos três critérios de atualização, será acrescentado a opção "Outros" e caso selecionado, será acrescentado o campo "Descrição" para preenchimento obrigatório (ver figura 3.1.5.a).

Se o índice utilizado não constar na base de dados, selecionar "Outros" e detalhar no campo "Descrição".

Na seção "Critérios de atualização para consolidação do débito" são informados os critérios de correção dos valores a serem acordados do período relativo a competência do acordo.

Na seção "Critérios de atualização das parcelas vincendas" são informados os critérios de correção das parcelas a vencer.

A seção "Critérios de atualização das parcelas vencidas" contém os campos onde serão informados os critérios de correção das parcelas quando estiverem em atraso.

Também aqui o campo "Número do Acordo" só será habilitado se o termo tiver sido marcado como "Retificação: SIM", no caso de termo já processado anteriormente.

Os campos precedidos por asterisco (\*) são de preenchimento obrigatório.

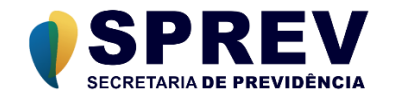

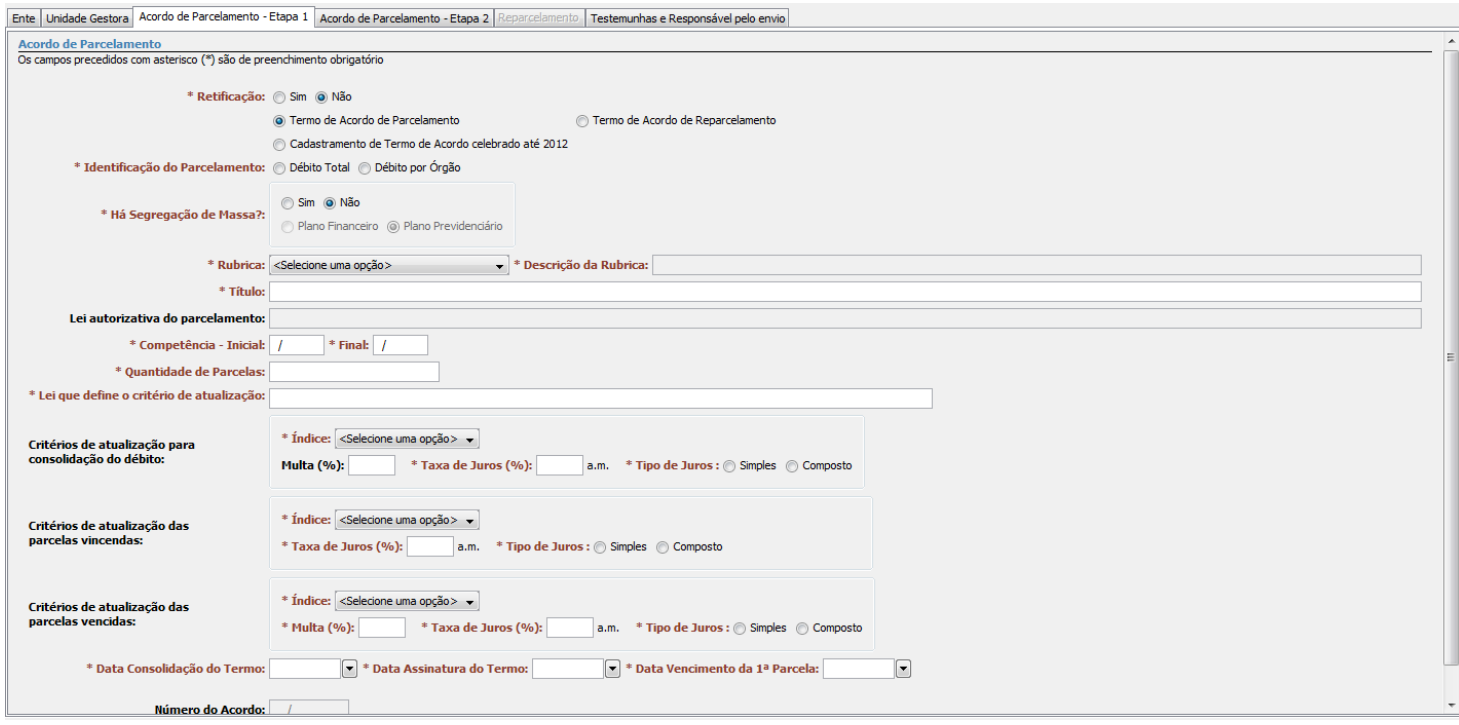

Figura 3.1.5.a

# <span id="page-8-0"></span>**3.1.6 Registrar informações da Etapa 2**

*Caminho: Acordo de Parcelamento → Novo Acordo → Acordo de Parcelamento – Etapa 2 (Figura 3.1.6.a)*

A guia "Acordo de Parcelamento – Etapa 2", é utilizada para registrar as informações relativas aos valores devidos por rubrica.

Se no campo "Identificação do Parcelamento" da etapa 1 tiver sido marcada a opção "Débito Total", aparecerão checkboxes, conforme imagem abaixo (Figura 3.1.6.a), que deverão ser selecionadas para as competências que deseja parcelar. Nesse caso, o Cadprev-Web buscará os valores devidos apurados pelas informações prestadas nos DIPRs, logo, as colunas "Valor Devido", "Valor Repassado" e "Dedução" ficarão desabilitadas para preenchimento.

Nos casos de "Débito por Órgão", as colunas "Valor Devido" e "Valor Repassado" ficarão habilitadas para preenchimento manual, uma vez que dessa forma o Cadprev-Web não está apto para fazer o levantamento dos débitos de cada órgão como acontece no DIPR.

Os campos para preenchimento manual dos valores também ficarão habilitados nos casos de Parcelamentos que contenham competências anteriores a 2014, período em que as informações previdenciárias eram prestadas pelos Comprovantes de Repasse e Parcelamentos. (Figura 3.1.6 b)

 Lembrando: A opção "Débito Total" é caracterizada por lançar no parcelamento todo o valor devido apurado nos DIPRs, em sua integralidade.

 A opção "Débito por órgãos" permite que sejam pactuados termos de acordo distintos para cada órgão que possui débito para com o RPPS.

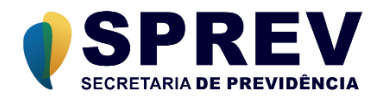

A lista de anos é formada a partir da competência inicial e final, preenchidas na Etapa 1. Nos casos de parcelamento de "Débito por Órgão" e termos que contenham competências anteriores a 2014, o campo "Diferença apurada" será exibida em modo leitura, com valor calculado a partir da fórmula: Diferença apurada = Valor Devido – Valor repassado. A Diferença Apurada, quando do cálculo da parcela do Acordo, será atualizado para a data de consolidação do Termo do Acordo, de acordo com os critérios de atualização informados na Etapa 1. Para os casos de "Débito Total", as diferenças apuradas nos DIPRs também serão atualizadas.

| CADPREV - Sistema de Informações dos Regimes Públicos de Previdência Social                                                                          | ٠<br>٠                                | AMERICAN MARKETS MARKETS MARKETS HARVEST |                         | ٠        | $\Box$ e<br>$\mathbf{x}$ |  |  |  |  |  |
|----------------------------------------------------------------------------------------------------|---------------------------------------|------------------------------------------|-------------------------|----------|--------------------------|--|--|--|--|--|
| Ente Documentos Ajuda Sistema                                                                                                    |                                       |                                          |                         |          |                          |  |  |  |  |  |
| e e                                                                                                    |                                       |                                          |                         |          | $\bullet$                |  |  |  |  |  |
| CNPJ:<br>Ente:                                                                                                    |                                       |                                          |                         |          |                          |  |  |  |  |  |
| Ente   Unidade Gestora   Acordo de Parcelamento - Etapa 1   Acordo de Parcelamento - Etapa 2   Reparcelamento   Testemunhas e Responsável pelo envio |                                       |                                          |                         |          |                          |  |  |  |  |  |
| Acordo de Parcelamento<br>Os campos precedidos com asterisco (*) são de preenchimento obrigatório                                                    |                                       |                                          |                         |          |                          |  |  |  |  |  |
| Valores devidos por Rubrica                                                                                                    |                                       |                                          |                         |          |                          |  |  |  |  |  |
|                                                                                                    |                                       |                                          |                         |          |                          |  |  |  |  |  |
|                                                                                                    | Competência a parcelar: Valor Devido: |                                          | <b>Valor Repassado:</b> | Dedução: |                          |  |  |  |  |  |
| Ano: $2014$ $\star$                                                                                                    | $\sqrt{2}$<br>01/2014                 |                                          |                         |          |                          |  |  |  |  |  |
|                                                                                                    | $\overline{\mathbf{v}}$<br>02/2014    |                                          |                         |          |                          |  |  |  |  |  |
|                                                                                                    | $\overline{\mathbf{v}}$<br>03/2014    |                                          |                         |          |                          |  |  |  |  |  |
|                                                                                                    | $\overline{\mathcal{S}}$<br>04/2014   |                                          |                         |          |                          |  |  |  |  |  |
|                                                                                                    | $\overline{\mathbf{v}}$<br>05/2014    |                                          |                         |          |                          |  |  |  |  |  |
|                                                                                                    | $\overline{\mathcal{S}}$<br>06/2014   |                                          |                         |          |                          |  |  |  |  |  |
|                                                                                                    | $\overline{\mathbf{v}}$<br>07/2014    |                                          |                         |          |                          |  |  |  |  |  |
|                                                                                                    | $\overline{\mathbf{v}}$<br>08/2014    |                                          |                         |          |                          |  |  |  |  |  |
|                                                                                                    | $\overline{\mathcal{S}}$<br>09/2014   |                                          |                         |          |                          |  |  |  |  |  |
|                                                                                                    | $\overline{\mathbf{v}}$<br>10/2014    |                                          |                         |          |                          |  |  |  |  |  |
|                                                                                                    | $\overline{\mathsf{v}}$<br>11/2014    |                                          |                         |          |                          |  |  |  |  |  |
|                                                                                                    | $\overline{\mathbf{v}}$<br>12/2014    |                                          |                         |          |                          |  |  |  |  |  |
|                                                                                                    | $\overline{\mathbf{v}}$<br>13/2014    |                                          |                         |          |                          |  |  |  |  |  |
|                                                                                                    | otal por Exercicio:                   | 0,00                                     | 0,00                    | 0,00     |                          |  |  |  |  |  |
|                                                                                                    | <b>Total Parcelamento:</b>            | 0,00                                     | 0,00                    | 0,00     |                          |  |  |  |  |  |
|                                                                                                    |                                       |                                          |                         |          |                          |  |  |  |  |  |
|                                                                                                    |                                       |                                          |                         |          |                          |  |  |  |  |  |
|                                                                                                    |                                       |                                          |                         |          |                          |  |  |  |  |  |
|                                                                                                    |                                       |                                          |                         |          |                          |  |  |  |  |  |
| Fechar                                                                                                    |                                       |                                          |                         |          |                          |  |  |  |  |  |
|                                                                                                    | MPS   SPPS                            |                                          |                         |          | Versão 1.34.0            |  |  |  |  |  |

Figura 3.1.6.a

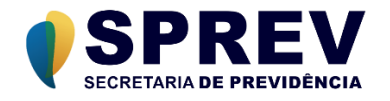

| CADPREV - Sistema de Informações dos Regimes Públicos de Previdência Social                                                                          |                             |                      |                         |          |                    | $\Box$<br>$\Sigma$ |
|----------------------------------------------------------------------------------------------------|-----------------------------|----------------------|-------------------------|----------|--------------------|--------------------|
| Ente Documentos Ajuda Sistema                                                                                                    |                             |                      |                         |          |                    |                    |
| B<br>日                                                                                                    |                             |                      |                         |          |                    | $\bullet$          |
| CNPJ:<br>Ente:                                                                                                    |                             |                      |                         |          |                    |                    |
| Ente   Unidade Gestora   Acordo de Parcelamento - Etapa 1   Acordo de Parcelamento - Etapa 2   Reparcelamento   Testemunhas e Responsável pelo envio |                             |                      |                         |          |                    |                    |
| Acordo de Parcelamento                                                                                                    |                             |                      |                         |          |                    |                    |
| Os campos precedidos com asterisco (*) são de preenchimento obrigatório                                                                              |                             |                      |                         |          |                    |                    |
| Valores devidos por Rubrica                                                                                                    |                             |                      |                         |          |                    |                    |
|                                                                                                    | Competência                 | <b>Valor Devido:</b> | <b>Valor Repassado:</b> | Dedução: | Diferença Apurada: |                    |
| Ano: $2013$ $\sim$                                                                                                    | 01/2013                     | 1.000,00             | 500,00                  |          | 500,00             |                    |
|                                                                                                    | 02/2013                     | 1.000,00             | 500,00                  |          | 500,00             |                    |
|                                                                                                    | 03/2013                     | 1.000,00             | 500,00                  |          | 500,00             |                    |
|                                                                                                    | 04/2013                     | 1.000,00             | 500,00                  |          | 500,00             |                    |
|                                                                                                    | 05/2013                     | 1.000,00             | 500,00                  |          | 500,00             |                    |
|                                                                                                    | 06/2013                     | 1.000,00             | 500,00                  |          | 500,00             |                    |
|                                                                                                    | 07/2013                     | 1.000,00             | 500,00                  |          | 500,00             |                    |
|                                                                                                    | 08/2013                     | 1.000,00             | 500,00                  |          | 500,00             |                    |
|                                                                                                    | 09/2013                     | 1.000,00             | 500,00                  |          | 500,00             |                    |
|                                                                                                    | 10/2013                     |                      |                         |          |                    |                    |
|                                                                                                    | 11/2013                     |                      |                         |          |                    |                    |
|                                                                                                    | 12/2013                     | 1.000,00             | 500,00                  |          | 500,00             |                    |
|                                                                                                    | 13/2013                     | 1.000,00             | 500,00                  |          | 500,00             |                    |
|                                                                                                    | <b>Total por Exercicio:</b> | 11.000,00            | 5.500,00                | 0,00     | 5.500,00           |                    |
|                                                                                                    | <b>Total Parcelamento:</b>  | 11.000,00            | 5.500,00                | 0,00     | 5.500,00           |                    |
|                                                                                                    |                             |                      |                         |          |                    |                    |
|                                                                                                    |                             |                      |                         |          |                    |                    |
|                                                                                                    |                             |                      |                         |          |                    |                    |
|                                                                                                    |                             |                      |                         |          |                    |                    |
|                                                                                                    |                             | Fechar               |                         |          |                    |                    |
|                                                                                                    |                             | MPS   SPPS           |                         |          |                    | Versão 1.34.0      |

Figura 3.1.6.b

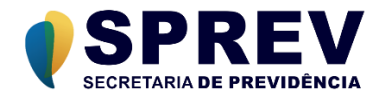

#### <span id="page-11-0"></span>**3.1.7 Registrar informações de Reparcelamento**

*Caminho: Acordo de Parcelamento → Novo Acordo → Reparcelamento (Figura 3.1.7.a)*

A guia "Reparcelamento", é utilizada para registrar as informações relativas aos valores devidos e pagos das parcelas do Acordo original para o acordo de reparcelamento. É possível informar os acordos que estão sendo reparcelados, desde que estejam cadastrados no sistema Cadprev-Web. Também nessa guia são informadas, por acordo, as parcelas pagas nas competências anteriores a 2014. Para as parcelas que foram pagas de 2014 em diante, o sistema importará os valores de acordo com as informações prestadas nos DIPRs.

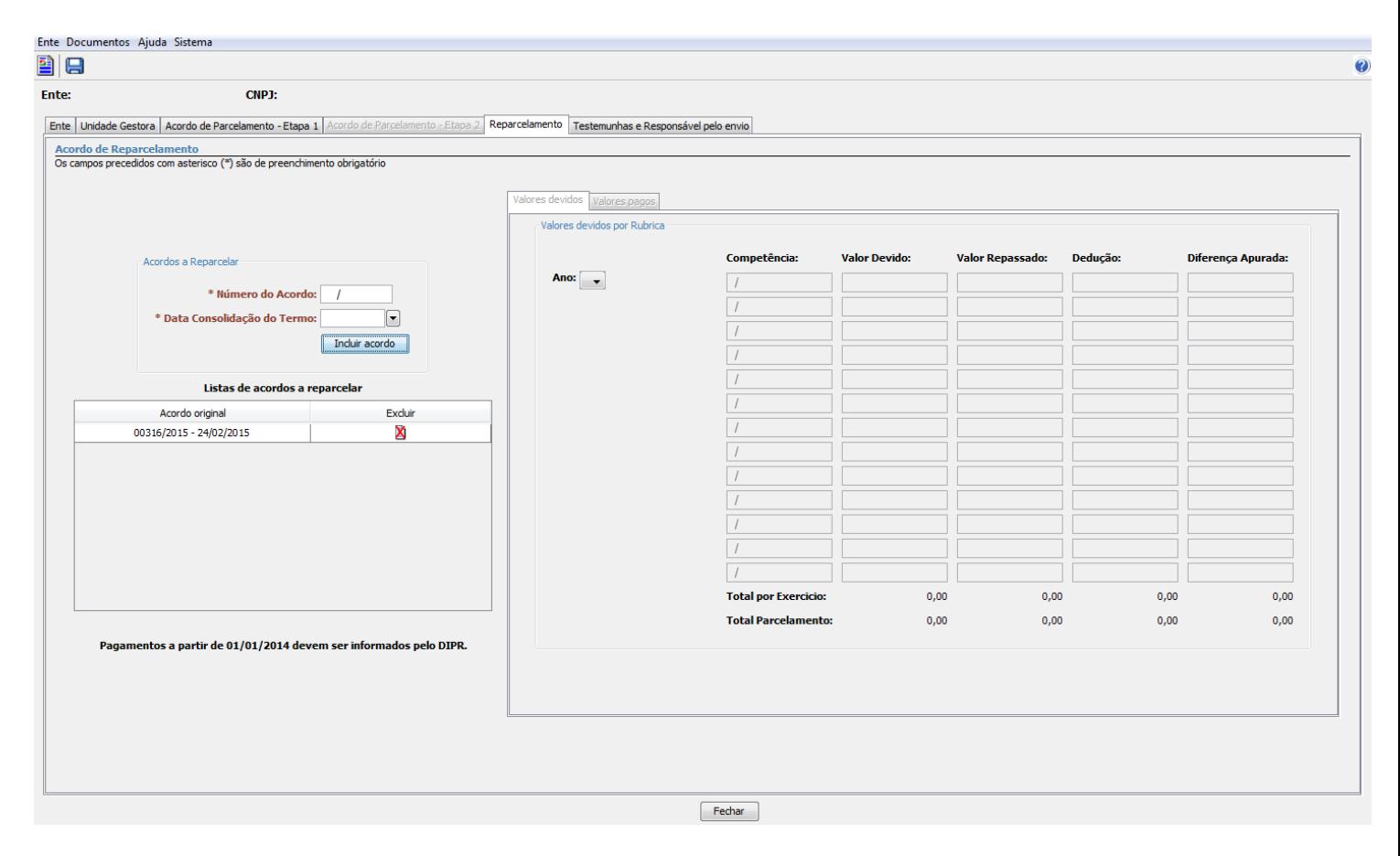

Figura 3.1.7.a

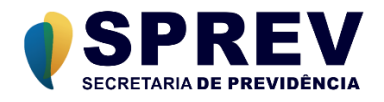

Na figura 3.1.7.b é exibida a seção onde são informados os acordos que serão objeto de reparcelamento. Caso sejam acordos que já estão previamente cadastrados, será utilizado o campo "Acordo original", onde estará a lista dos acordos. Caso o acordo não esteja presente na lista, poderá ser cadastrado na Seção "Acordo não cadastrado".

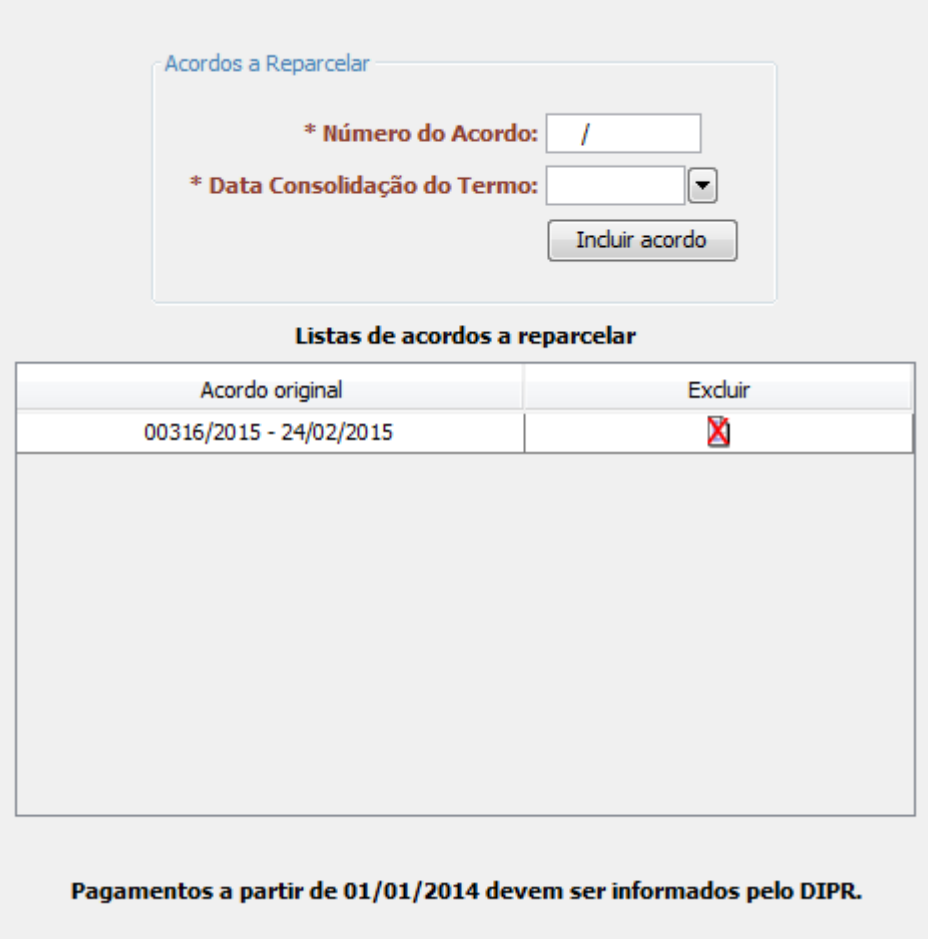

Figura 3.1.7.b

Na figura 3.1.7.c é exibida a seção onde são informados os dados dos acordos de parcelamento que serão objeto de reparcelamento. Basta preencher o número e a data do acordo original e incluir na lista de acordos a reparcelar. Ficará habilitada apenas a aba "Valores pagos" para informação do valores das parcelas pagas antes de 2014. Para termos originais com data de consolidação posterior a 2014, nenhuma aba ficará habilitada pois o Cadprev-Web irá buscar as informações nos DIPRs.

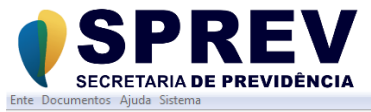

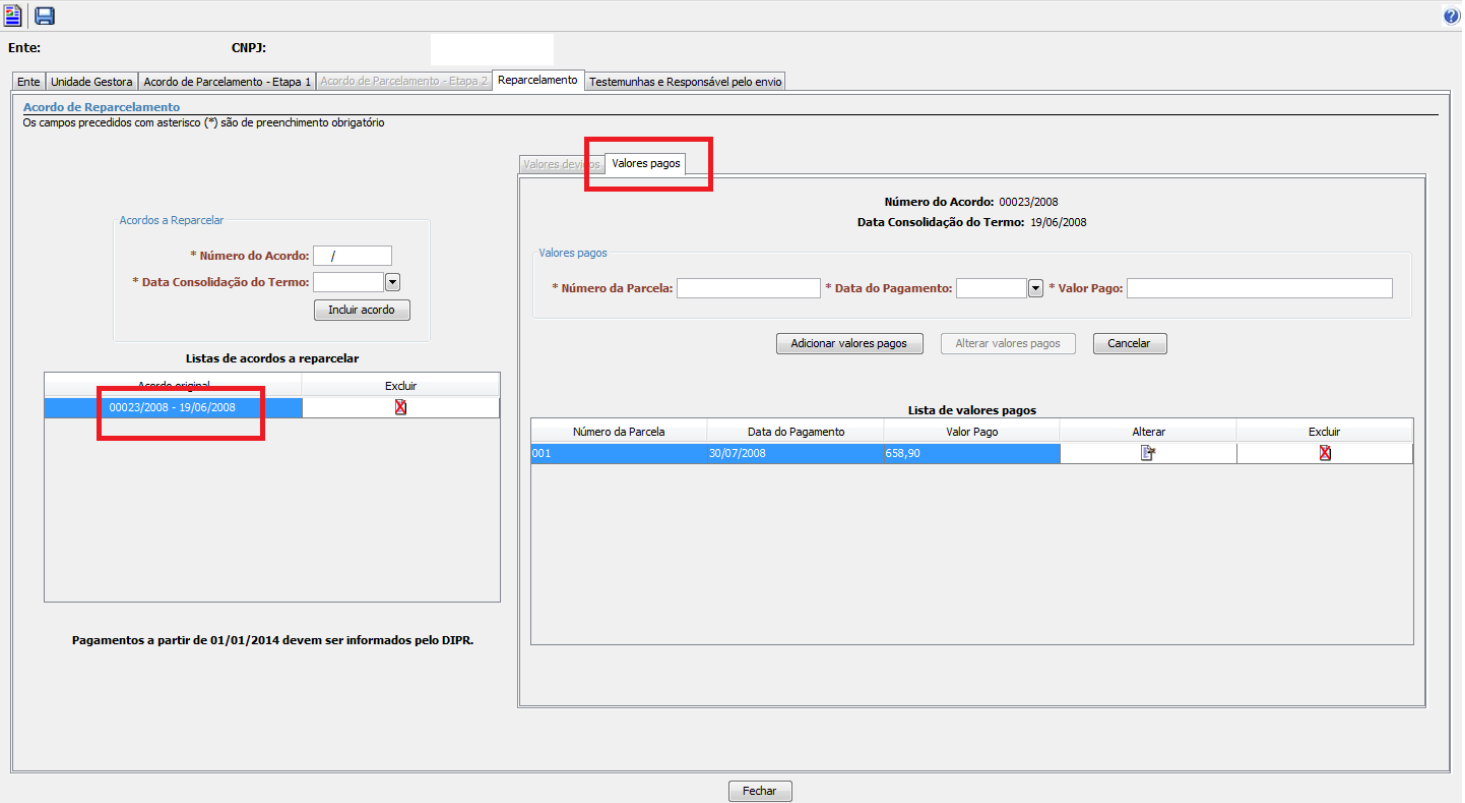

Figura 3.1.7.c

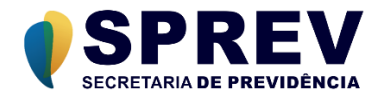

#### <span id="page-14-0"></span>**3.1.8 Registrar Informações de Testemunhas e Responsável pelo Envio**

Caminho: Acordo de Parcelamento → Novo Acordo → Acordo de Parcelamento – Testemunhas e Responsável pelo envio (Figura 3.1.8.a)

A guia "Testemunhas e Responsável pelo Envio", é utilizada para registrar as informações acerca das testemunhas do acordo e parcelamento e do responsável pelo envio do mesmo.

Na seção "Dados das Testemunhas", deverão ser especificados as informações de duas testemunhas do acordo de parcelamento.

A seção "Responsável pelo Envio" deverá ser utilizada pelo usuário para informar os dados da pessoa física responsável pelo envio. O usuário deverá informar o CPF do responsável e selecionar a opção pesquisar

(botão ). O sistema buscará as informações relativas ao responsável, caso possua registro, suas informações serão exibidas e o usuário poderá realizar as correções necessárias. Caso não possua registro, os campos serão habilitados para que o usuário realize seu cadastramento.

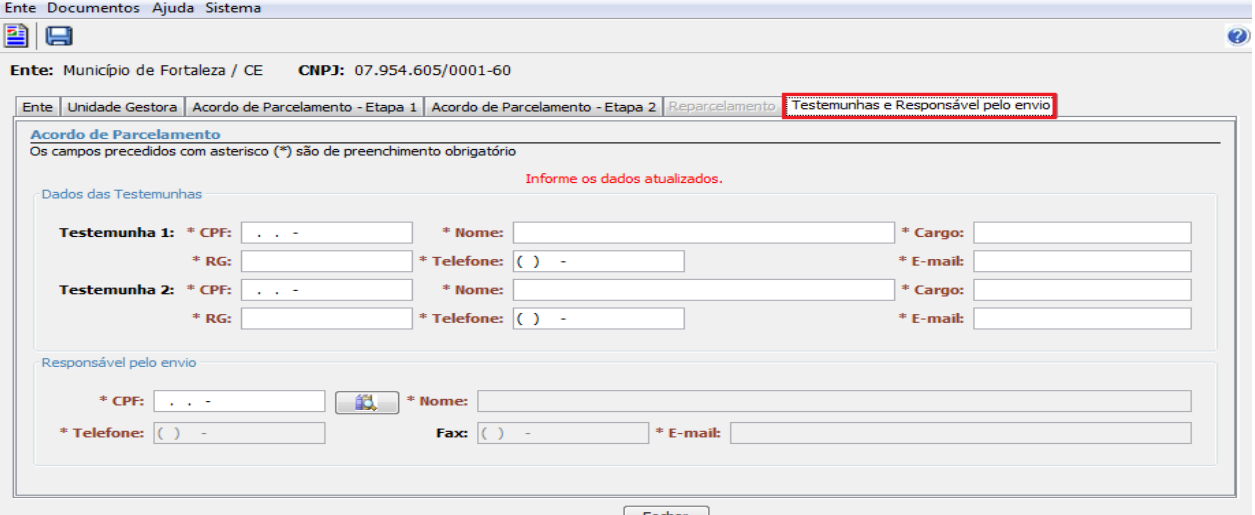

Fechar Figura 3.1.8.a

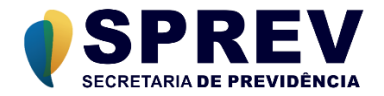

#### <span id="page-15-0"></span>**3.1.9 Salvar Acordo de Parcelamento**

#### *Caminho: Botão "Salvar"*

As informações do acordo de parcelamento poderão ser salvas a qualquer momento, para tanto, o usuário deverá selecionar a opção "Salvar" (botão | ), localizado na barra de ferramentas.

A aplicação possui a funcionalidade de "auto salvamento". Sempre que o usuário selecionar a opção "Fechar" do acordo de parcelamento, e existirem informações não salvas, o sistema exibirá uma tela (Figura 3.1.9.a), informando a situação e solicitando a confirmação do usuário. Nesse momento, o usuário poderá optar entre gravar as informações e sair do acordo de parcelamento (botão "Sim"), ou, sair do acordo de parcelamento sem gravar as informações pendentes (botão "Não").

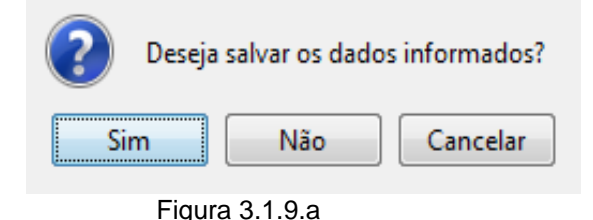

#### <span id="page-15-1"></span>**3.1.10 Alterar Acordo de Parcelamento**

Caminho: Acordo de Parcelamento → Botão "Alterar" (Figura 3.1.10.a)

Na tela da lista de acordos de parcelamentos, para cada acordo apresentado, o sistema disponibiliza a opção **Alterar** associada. O usuário deverá acionar essa opção sempre que desejar alterar as informações de um acordo de parcelamento existente (Figura 3.1.10.a). Em seguida o sistema apresentará a tela do Acordo selecionado (Figura 3.1.10.b).

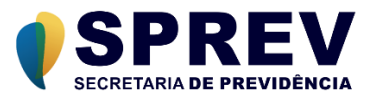

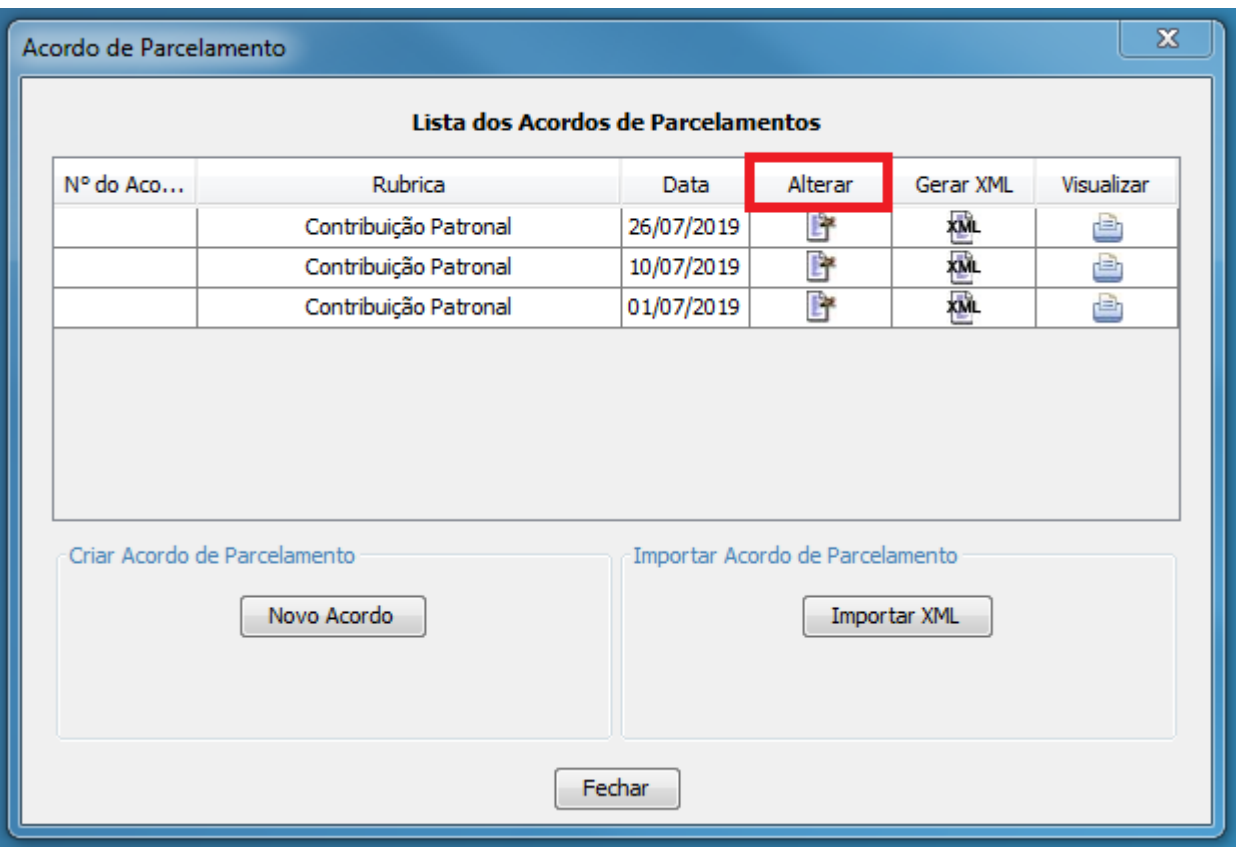

Figura 3.1.10.a

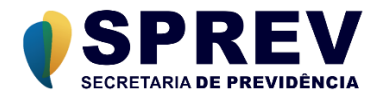

Através dessa opção, torna-se possível o preenchimento parcial de um demonstrativo e posterior complementação das informações.

## <span id="page-17-0"></span>**3.1.11 Gerar arquivo XML**

Caminho: Acordo de Parcelamento → Botão "Gerar XML" (Figura 3.1.11.a)

O usuário poderá gerar um arquivo XML com as informações do acordo de parcelamento. Ao selecionar a opção "Gerar XML", a aplicação validará as informações do acordo. Caso todas as informações sejam validadas com sucesso, o sistema apresentará uma tela para que o usuário informe a pasta onde será gerado o arquivo. (Figura 3.1.11.b)

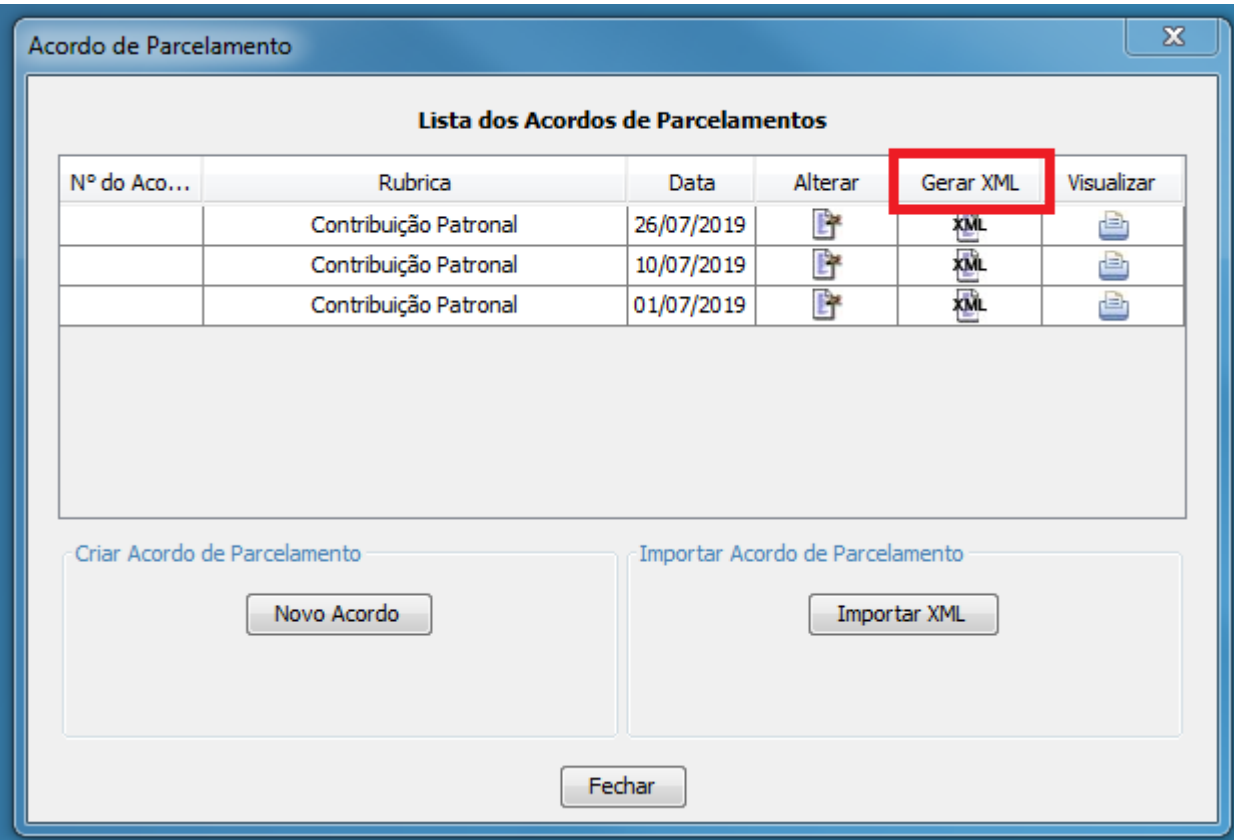

Figura 3.1.11.a

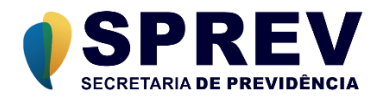

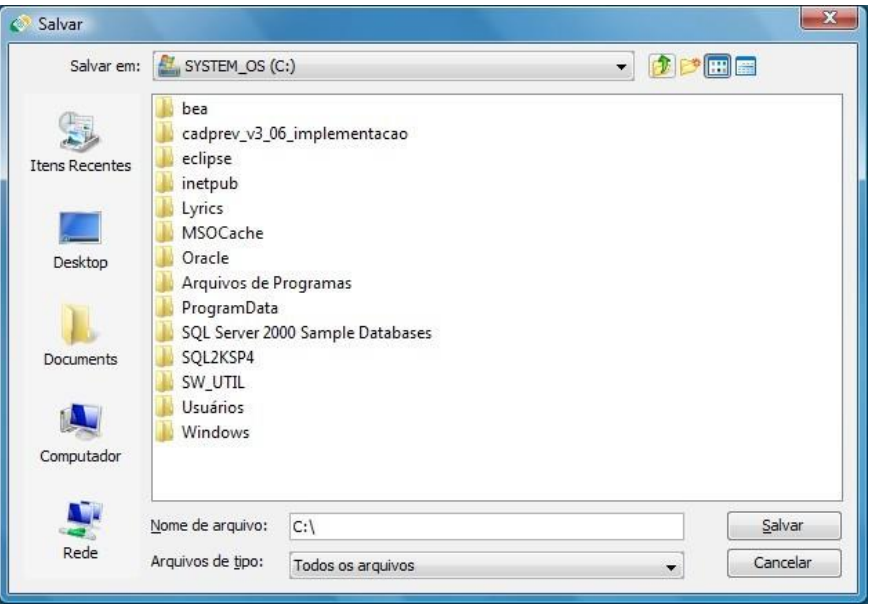

Figura 3.1.11.b

Após selecionar o local (pasta) e clicar no botão **Salvar** da janela, o sistema apresentará uma nova janela, informando o nome do arquivo gerado (Figura 3.1.11.c), onde: "PARC" identifica o tipo do arquivo (acordo de parcelamento), seguido do CNPJ do Ente, o tipo da rubrica e o a data de consolidação (ex: "PARC\_18803072000132\_CP60\_20190726.xml").

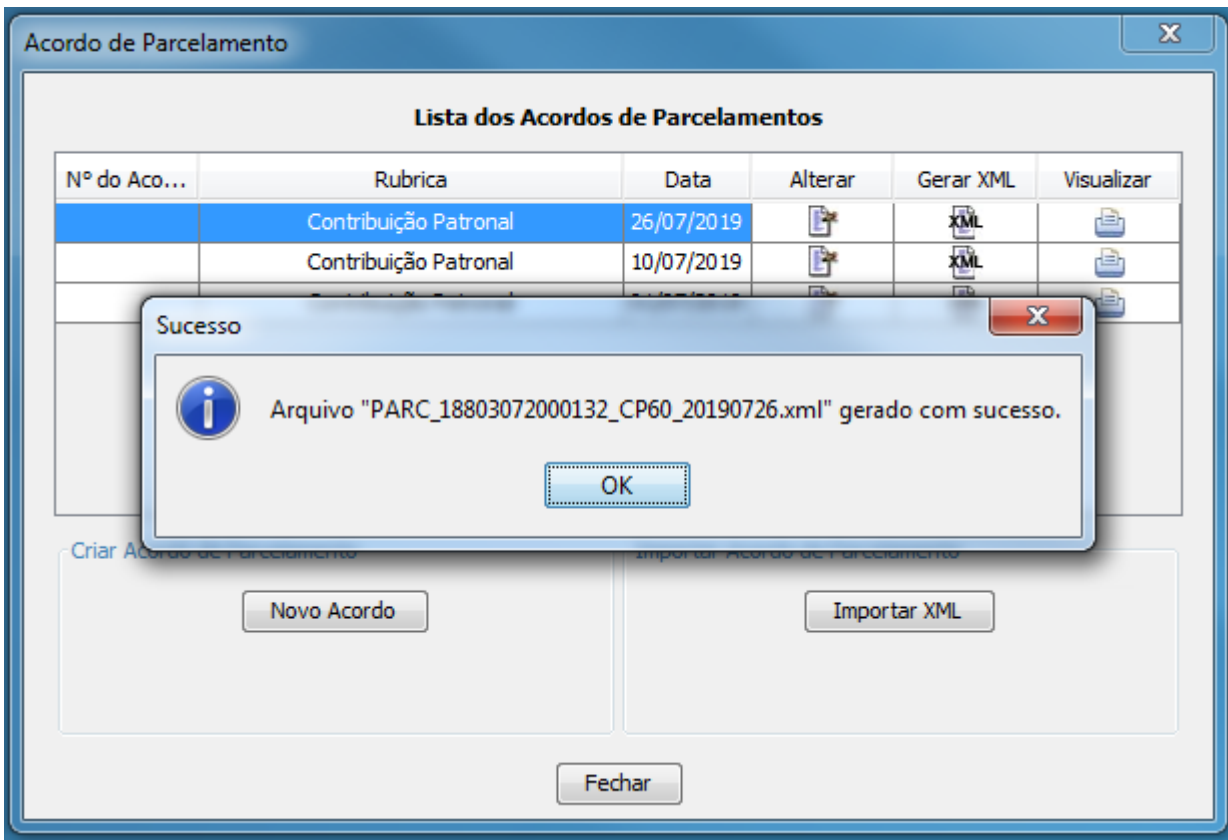

Figura 3.1.11.c

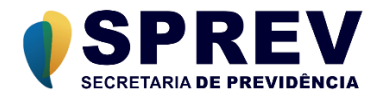

Caso erros sejam detectados durante o processo de validação, o sistema os apresentará em uma nova janela relacionando os erros encontrados (Figura 3.1.11.d), e o usuário deverá providenciar a correção dos erros apresentados.

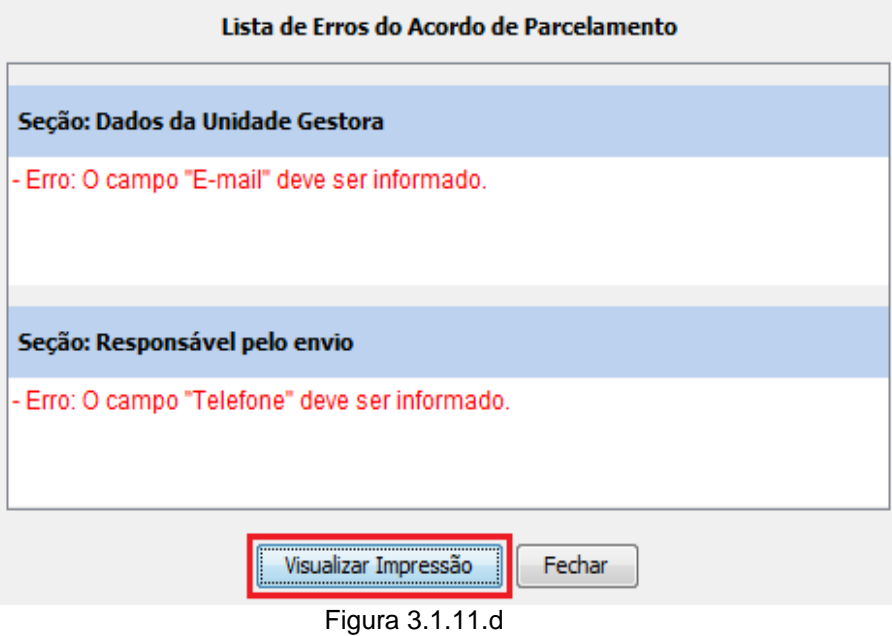

#### <span id="page-19-0"></span>**3.1.12 Visualizar Acordo**

Caminho: Acordo de Parcelamento → Botão "Visualizar Acordo" (Figura 3.1.12.a)

O usuário poderá imprimir os dados dos acordos de parcelamentos, a partir da opção "Visualizar Acordo" (Figura 3.1.12.a). O sistema gera o relatório "Prévia do Acordo de Parcelamento" (Figura 3.1.12.b) e exibe para o usuário, que poderá enviar para a impressora ou analisá-lo diretamente no monitor.

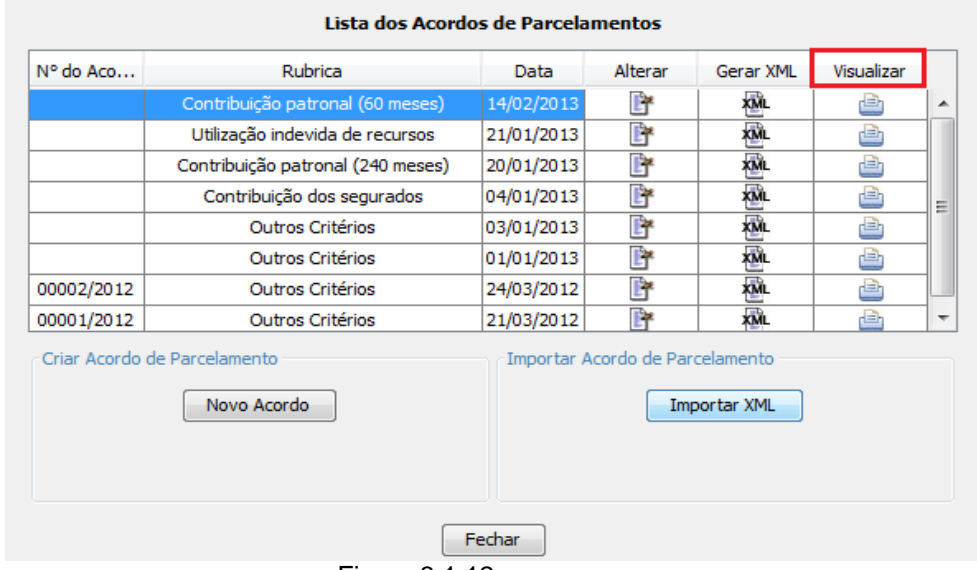

Figura 3.1.12.a

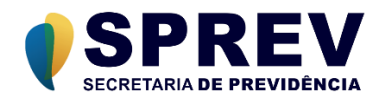

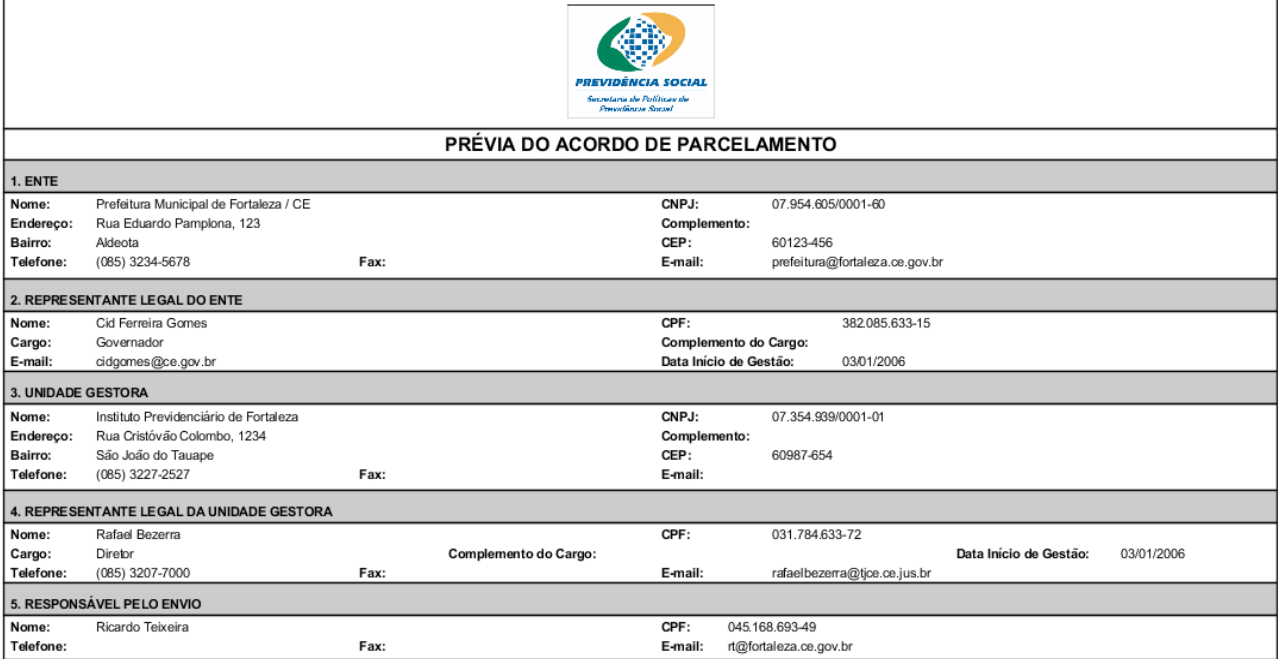

13/12/12 18:08 v1.0

 $^\star$ RELATÓRIO PARA SIMPLES CONFERÊNCIA  $^\star$ Figura 3.1.12.b

Página 1 de 3